Connectivity Testing: Market Information Management (MIM) Application Programming Interface (API) Using MIM Web Services Toolkit (MWT)

February 5, 2024

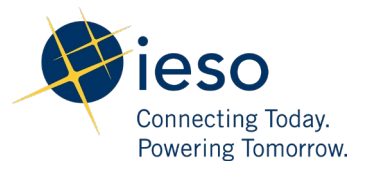

# Table of Contents

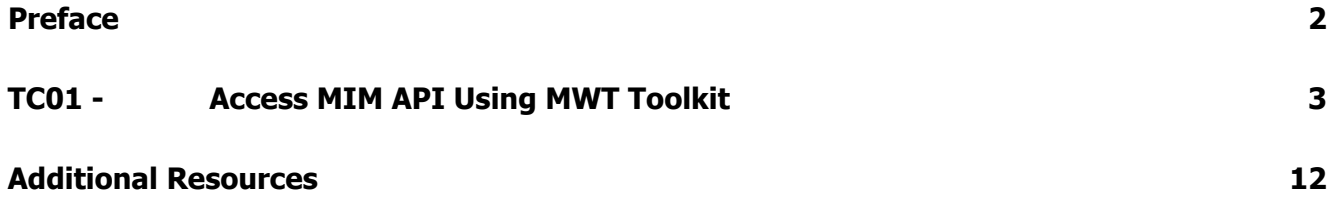

<span id="page-2-0"></span>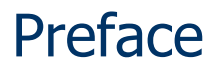

This document outlines the test cases to be executed as part of the connectivity testing phase for the applications impacted by the Market Renewal Program (MRP). In this phase of testing, the primary objective is to assess and validate the connectivity components of the systems. Comprehensive functional testing phases will be scheduled for a future date and is not in scope of this test.

Please ensure any anomalies, disruptions, or irregularities discovered while performing the connectivity testing are documented in the qTest or Issue Log Template. This will contribute significantly to the overall improvement of the IESO tools.

### **Precondition:**

- **1. API Credentials (username and password) to access** [https://webservices](https://webservices-sandboxmrp.ieso.ca/emim?wsdl)[sandboxmrp.ieso.ca/emim?wsdl](https://webservices-sandboxmrp.ieso.ca/emim?wsdl)
- **2. Must have the MWT.zip package available. MWT Toolkit available for download at**  [https://www.ieso.ca/en/Market-Renewal/Market-Participant-Readiness/Technical-Reference-](https://www.ieso.ca/en/Market-Renewal/Market-Participant-Readiness/Technical-Reference-Materials)[Materials](https://www.ieso.ca/en/Market-Renewal/Market-Participant-Readiness/Technical-Reference-Materials) **. Navigate to** Market Information Management System **section and download the** MIM Web Services Toolkit (MWT). **Note: The screenshots that display the path for MWT is subject to change based on newer versions of the toolkit being published.**
- **3. Must have Java SDK 1.8.x installed on the machine. The Java version installed on a windows machine can be confirmed running the command java -version on Command Prompt.**

## TC01 - Access MIM API Using MWT Toolkit

<span id="page-3-0"></span>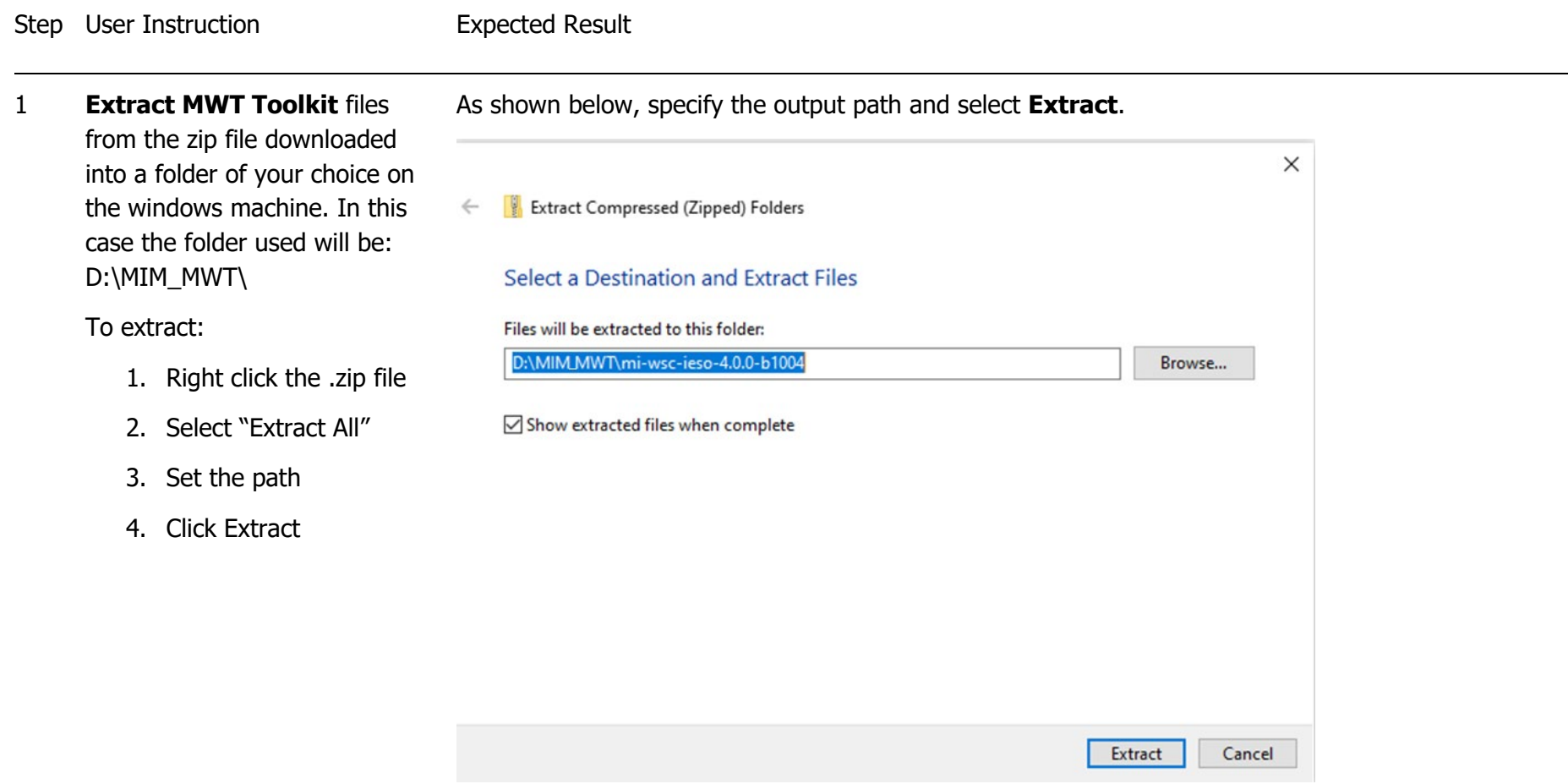

2 Verify files have been extracted, and open the extracted folder.

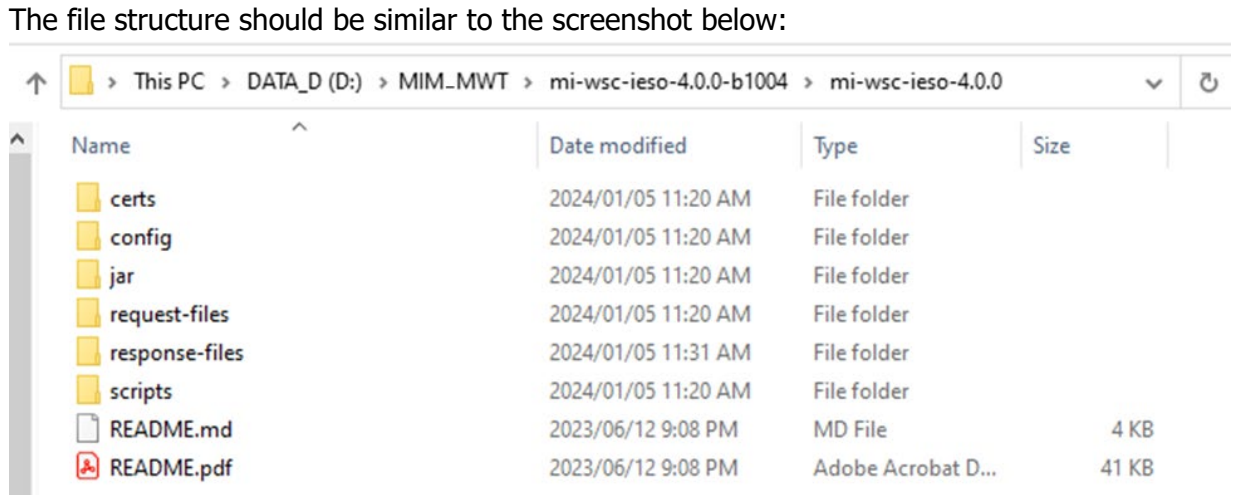

Connectivity Testing – MIM API Using MWT Toolkit | Public 4

ws-client.properties

The **ws-client.properties** file will be in the **request-files** folder:3 Open the **request-files/wsclient.properties** file, using your **Notepad** application. « DATA\_D (D:) > MIM\_MWT > mi-wsc-ieso-4.0.0-b1004 > mi-wsc-ieso-4.0.0 > request-files 个 Ō  $\checkmark$ ∧ Name  $\vee$  Date modified Type Size bilateral File folder 2024/01/05 11:20 AM ddd 2024/01/05 11:20 AM File folder forebay 2024/01/05 11:20 AM File folder misc 2024/01/05 11:20 AM File folder File folder 2024/01/05 11:20 AM opres File folder rtem 2024/01/05 11:20 AM schedule 2024/01/05 11:20 AM File folder

Connectivity Testing – MIM API Using MWT Toolkit | Public 5

 $3 KB$ 

**PROPERTIES File** 

2024/01/05 11:30 AM

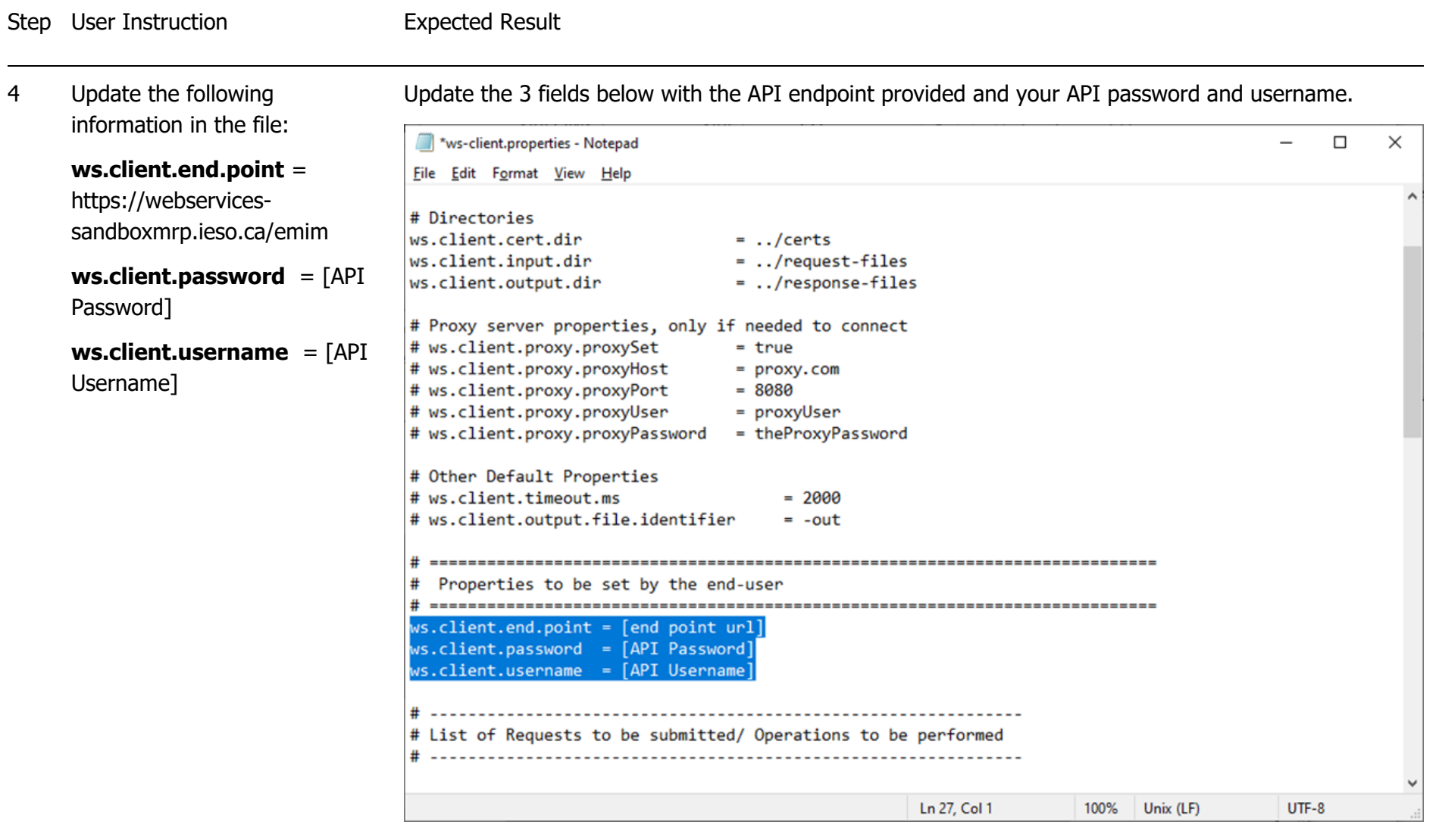

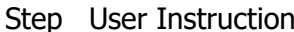

#### **Expected Result**

5 If required, update the proxy This is an optional step. Update the following fields to update the proxy server properties. If updated, server properties in the same remove the pound sign (#) before each setting. file. \*ws-client.properties - Notepad  $\Box$  $\times$ Save the file if any changes File Edit Format View Help are made. # Directories ws.client.cert.dir  $=$  ../certs ws.client.input.dir  $=$  ../request-files ws.client.output.dir  $=$  ../response-files # Proxy server properties, only if needed to connect # ws.client.proxy.proxySet  $= true$ # ws.client.proxy.proxyHost  $= prows.com$ # ws.client.proxy.proxyPort  $= 8080$ # ws.client.proxy.proxyUser = proxyUser # ws.client.proxy.proxyPassword = theProxyPassword # Other Default Properties # ws.client.timeout.ms  $= 2000$ # ws.client.output.file.identifier  $= -out$ # Properties to be set by the end-user  $ws$ . client. end. point = [end point url] ws.client.password = [API Password] ws.client.username = [API Username] # List of Requests to be submitted/ Operations to be performed  $UTF-8$ Ln 19, Col 1 100% Unix (LF)

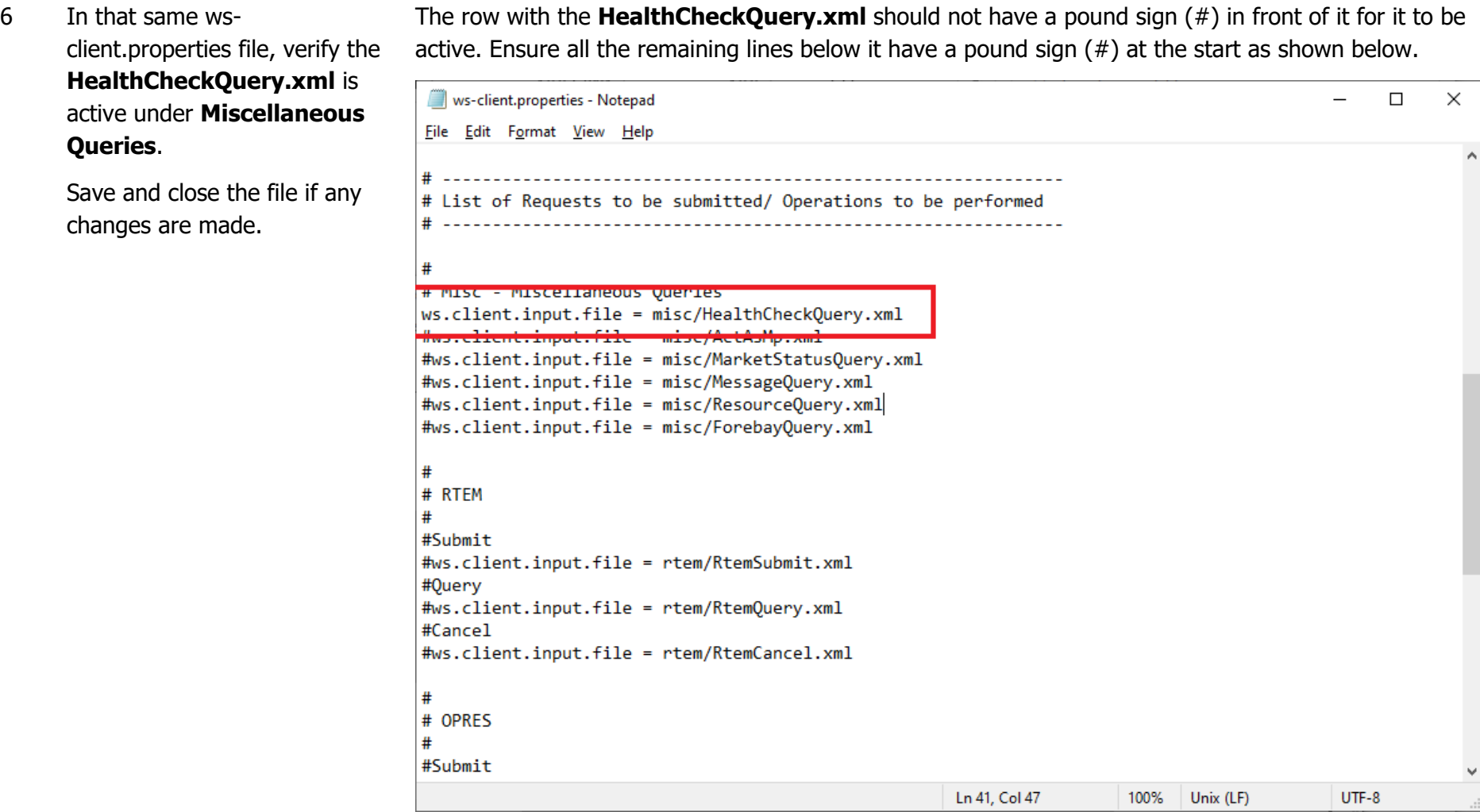

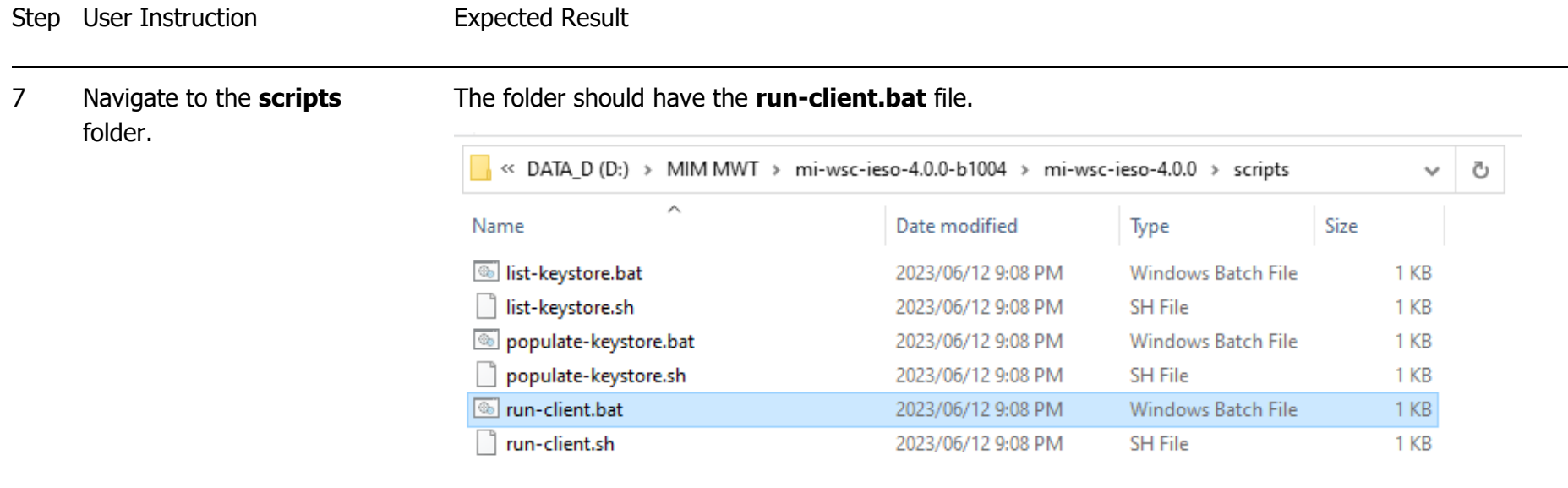

÷.

8 Select the address bar in **File Explorer** to select the path. Erase the path and type **cmd**. Then, press enter.

Select the path and type the command "CMD" in the address bar.

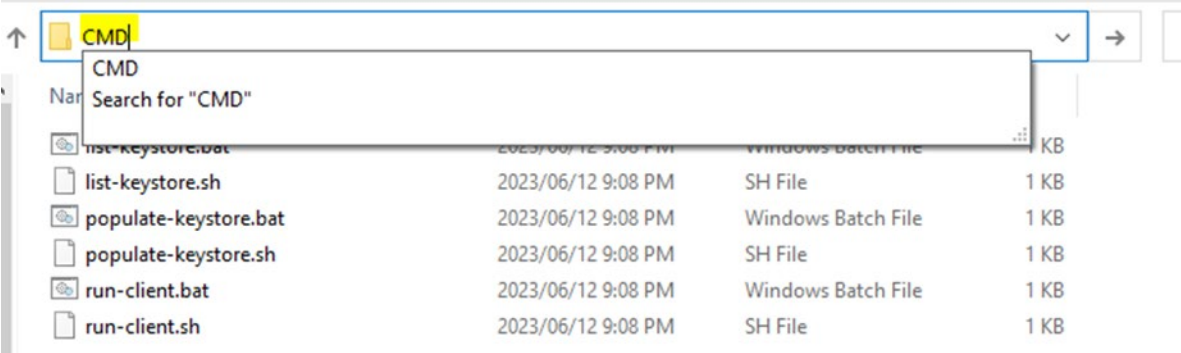

This should open the **Command Prompt** directly navigated to the path of the script.

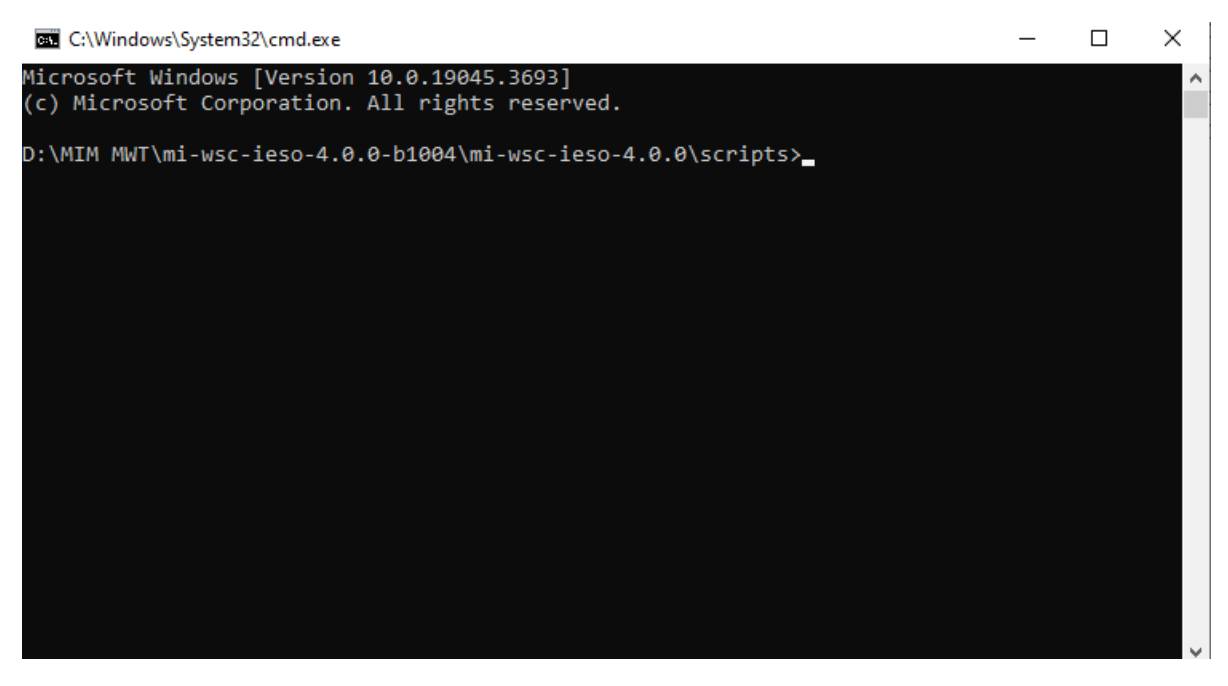

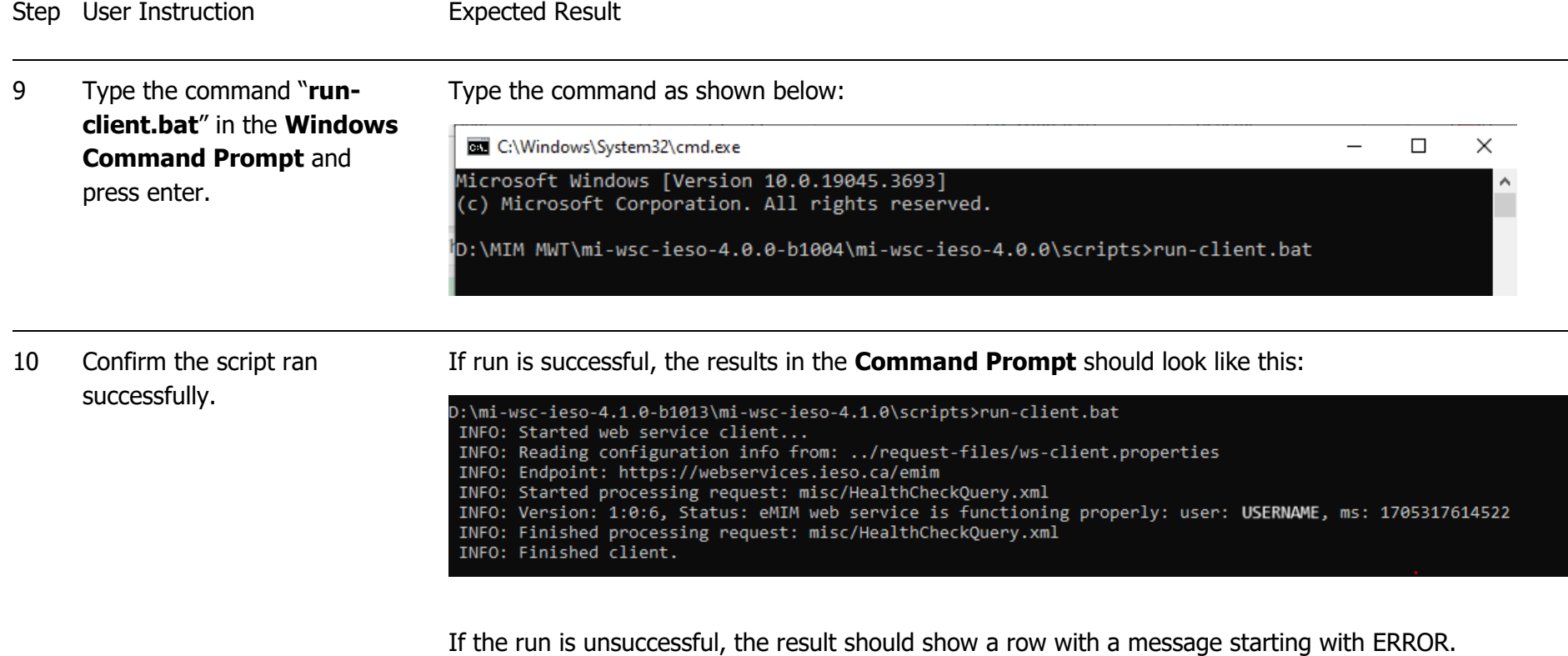

## <span id="page-12-0"></span>Additional Resources

Reference materials on the MIM API System are available here:

- [MIM](https://www.ieso.ca/-/media/Files/IESO/Document-Library/training/Guide-to-IESO-Workspaces.ashx) API: [XSD](https://www.ieso.ca/-/media/Files/IESO/Document-Library/engage/dsmim/emim-xsd.ashx)
- [MIM](https://www.ieso.ca/-/media/Files/IESO/Document-Library/training/IESO-Gateway-User-Guide.ashx) API: [WSDL](https://www.ieso.ca/-/media/Files/IESO/Document-Library/engage/dsmim/emim-wsdl.ashx)
- [MIM Web Services Toolkit \(MWT\)](https://www.ieso.ca/-/media/Files/IESO/Document-Library/engage/dsmim/MWT.ashx)
- [MWT User Guide](https://www.ieso.ca/-/media/Files/IESO/Document-Library/engage/dsmim/MWT-User-Guide.ashx)
- [MIM Sample Request and Response Files](https://www.ieso.ca/-/media/Files/IESO/Document-Library/engage/dsmim/MIM-sample-request-response.ashx)

**Independent Electricity System Operator** 1600-120 Adelaide Street West Toronto, Ontario M5H 1T1

Phone: 905.403.6900 Toll-free: 1.888.448.7777 E-mail: [customer.relations@ieso.ca](http://citadel.corp.int/otcsdav/nodes/269234/mailto%3Acustomer.relations%40ieso.ca)

**[ieso.ca](http://www.ieso.ca/)**

**C** [@IESO\\_Tweets](https://twitter.com/IESO_Tweets?ref_src=twsrc%5Egoogle%7Ctwcamp%5Eserp%7Ctwgr%5Eauthor) In [linkedin.com/company/IESO](https://www.linkedin.com/company/ieso/)

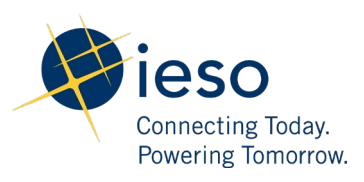